# TEMA 1 РАБОТА С ЗАНЯТИЕ № 3  $\n **TK**\n$

 $\overline{P}$ 

 $\overline{\mathsf{Q}}$ 

 $\circ$ 

 $\bigcap$ 

 $\bigcirc$ 

 $\bigcirc$ 

### **MICROSOFT OFFICE POWERPOINT**

Программа подготовки и просмотра презентаций

#### Интерфейс программы

 $\bullet$ 

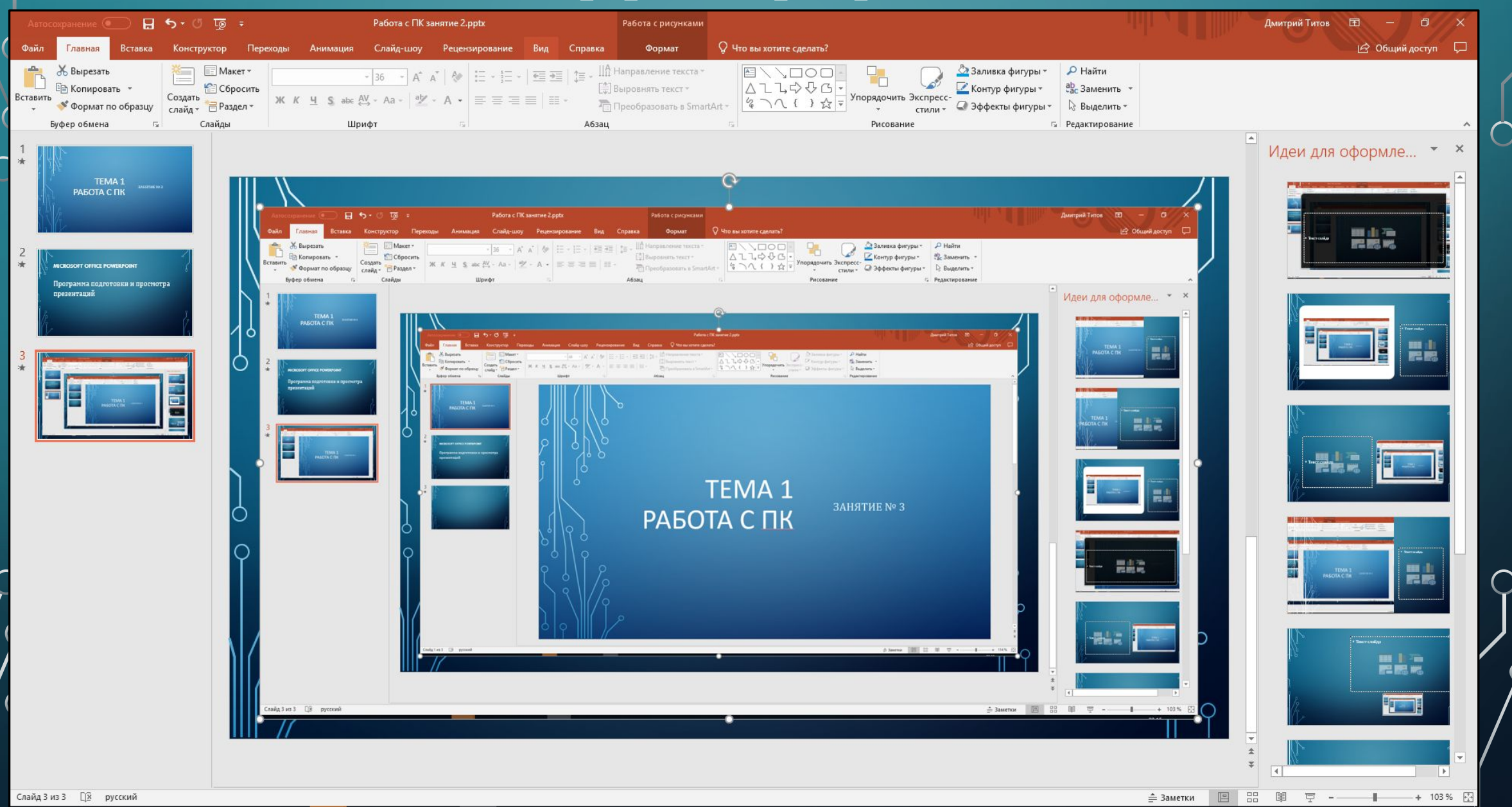

#### Основные возможности по работе с различными видами информации схожи с возможностями MS **Word**

 $\bigcirc$ 

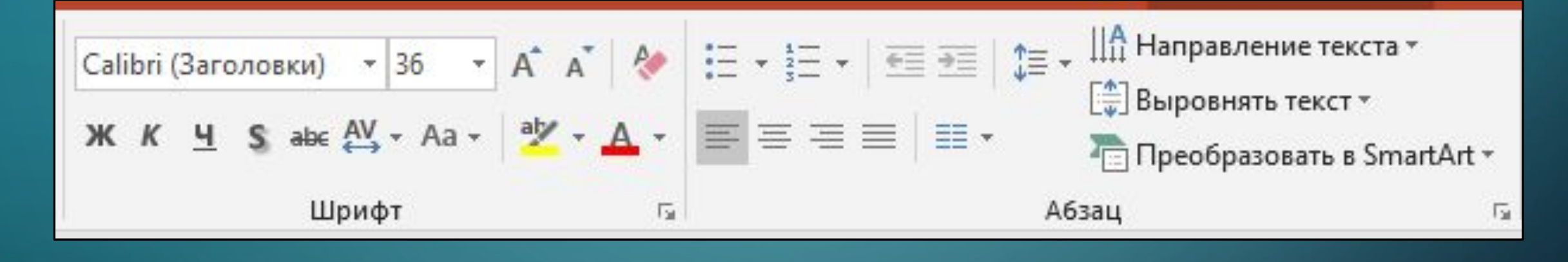

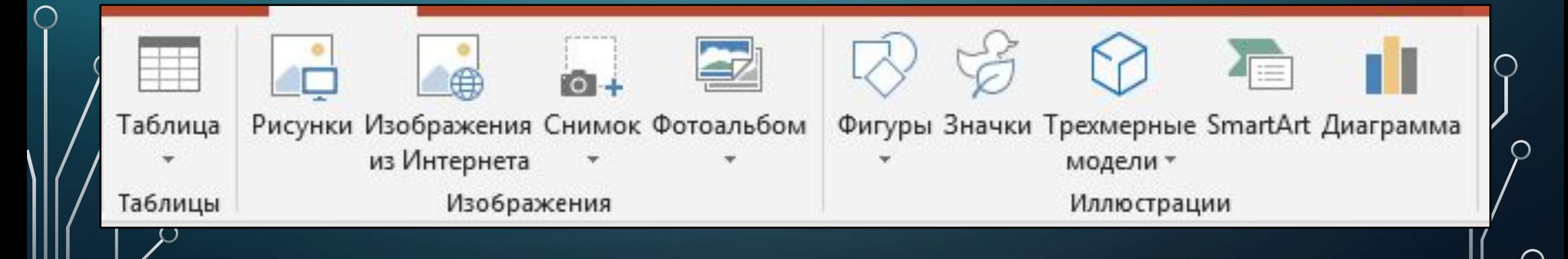

### **ь Широкий спектр инструментов для** кастомизации позволяет:

#### Изменять дизайн

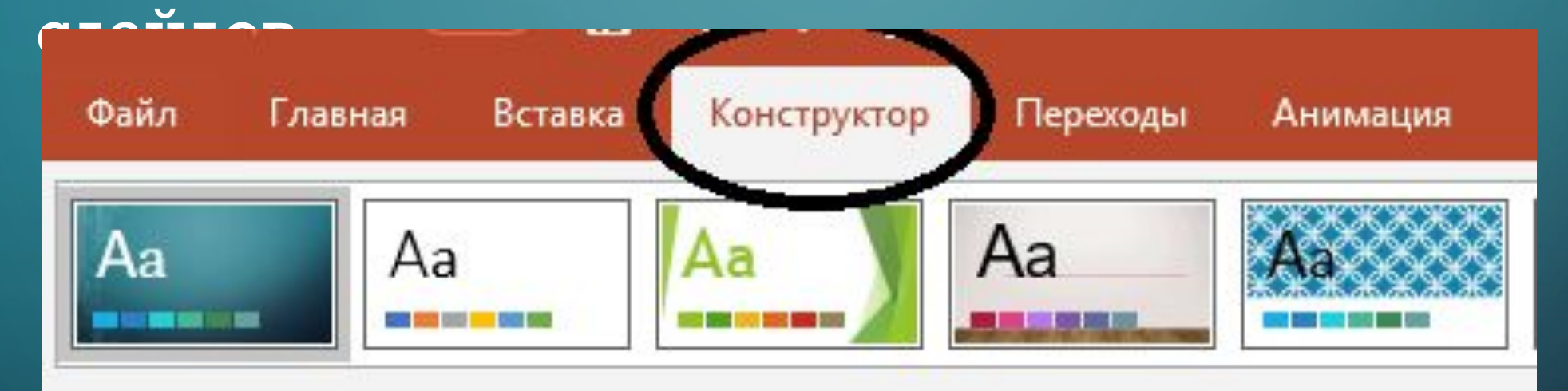

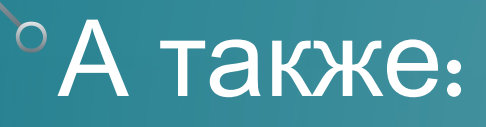

 $\bigcirc$ 

#### Выбирать цветовую схему, шрифт, эффекты, стили фона:

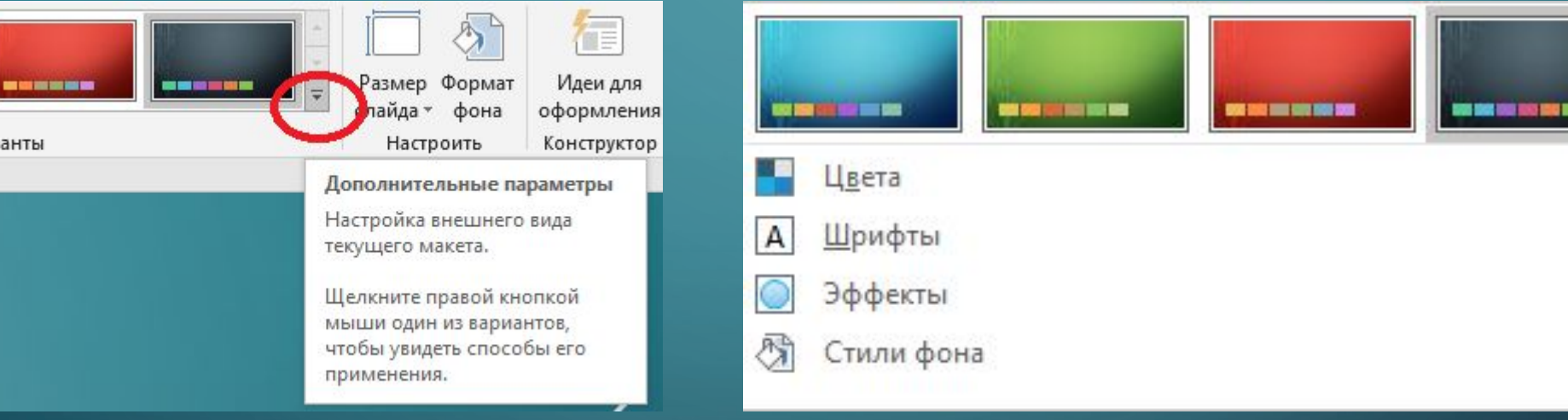

# Добавлять переходы между слайдами:

 $\mathsf{\dot{o}}$ 

 $\bigcap$ 

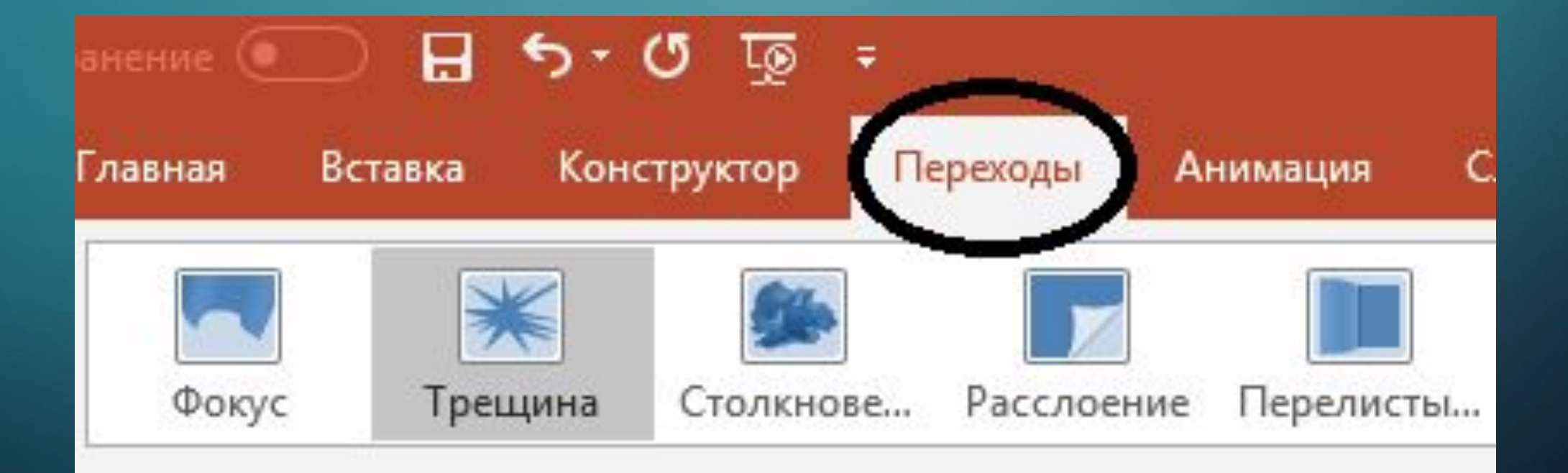

## Применять к различным элементам презентации анимации:

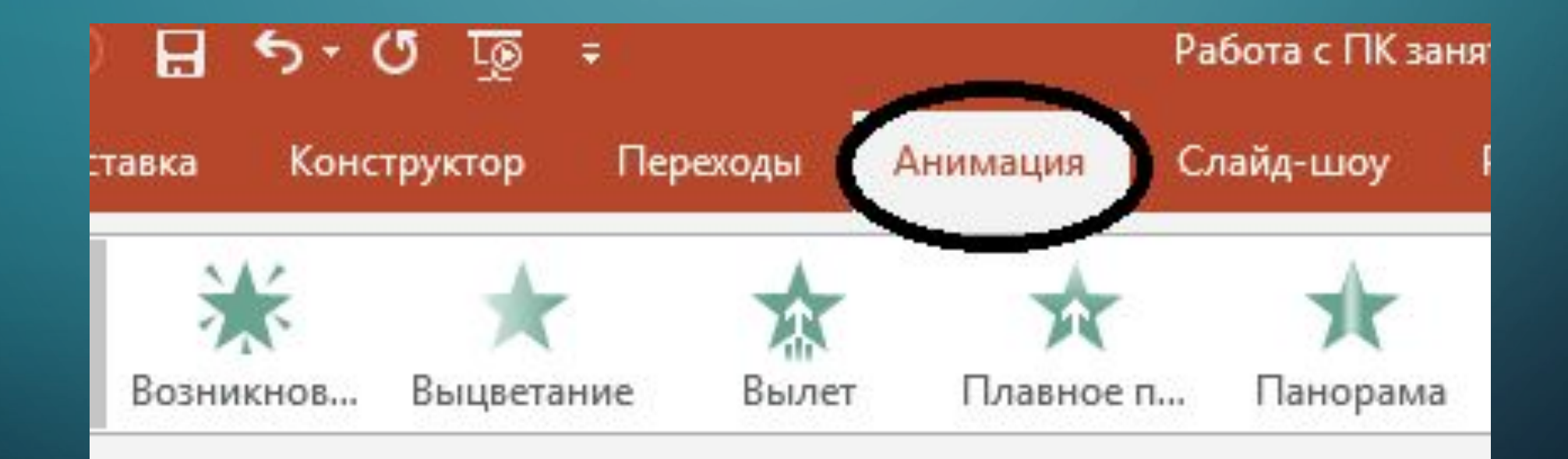

## ВСТРОЕННЫЕ ИНСТРУМЕНТЫ ПОЗВОЛЯЮТ УДАЛИТЬ ФОН ФОТОГРАФИИ

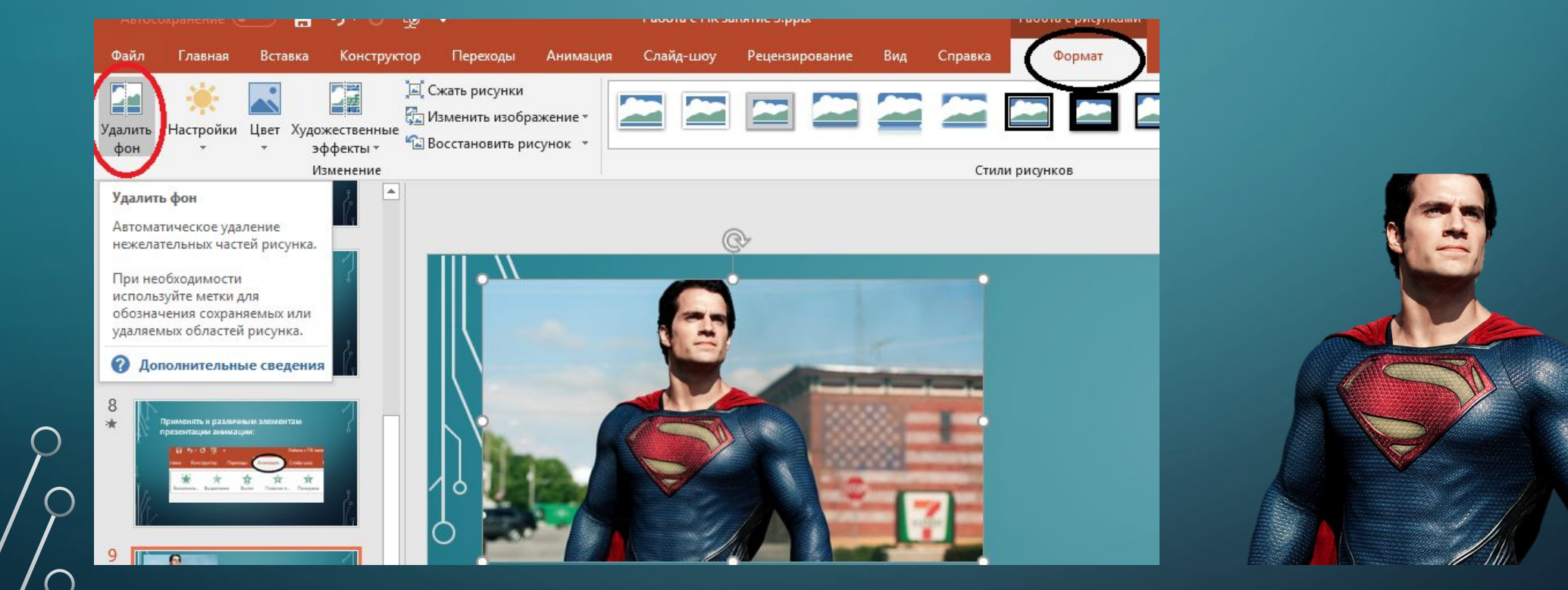

 $\bigcirc$ 

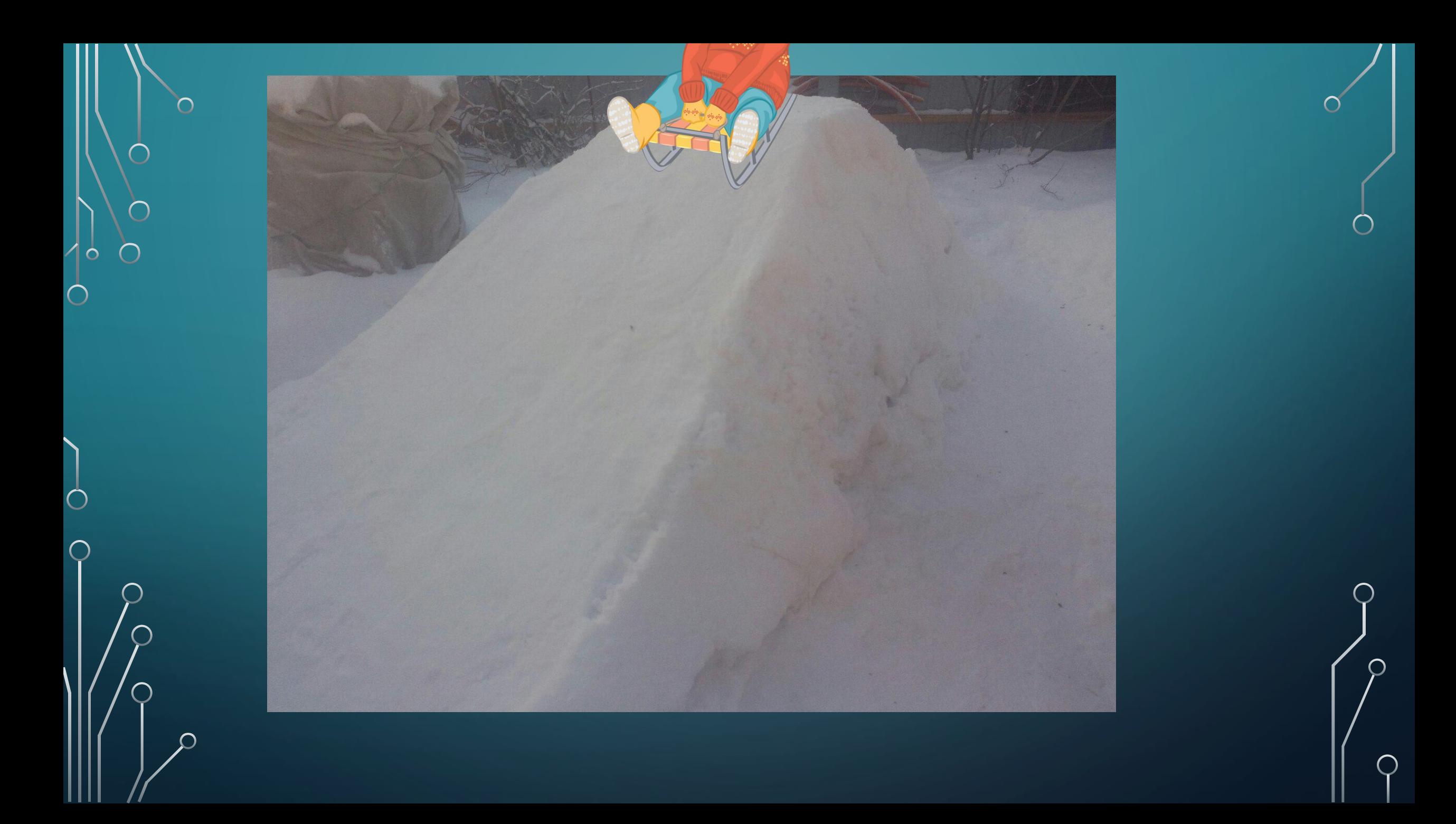

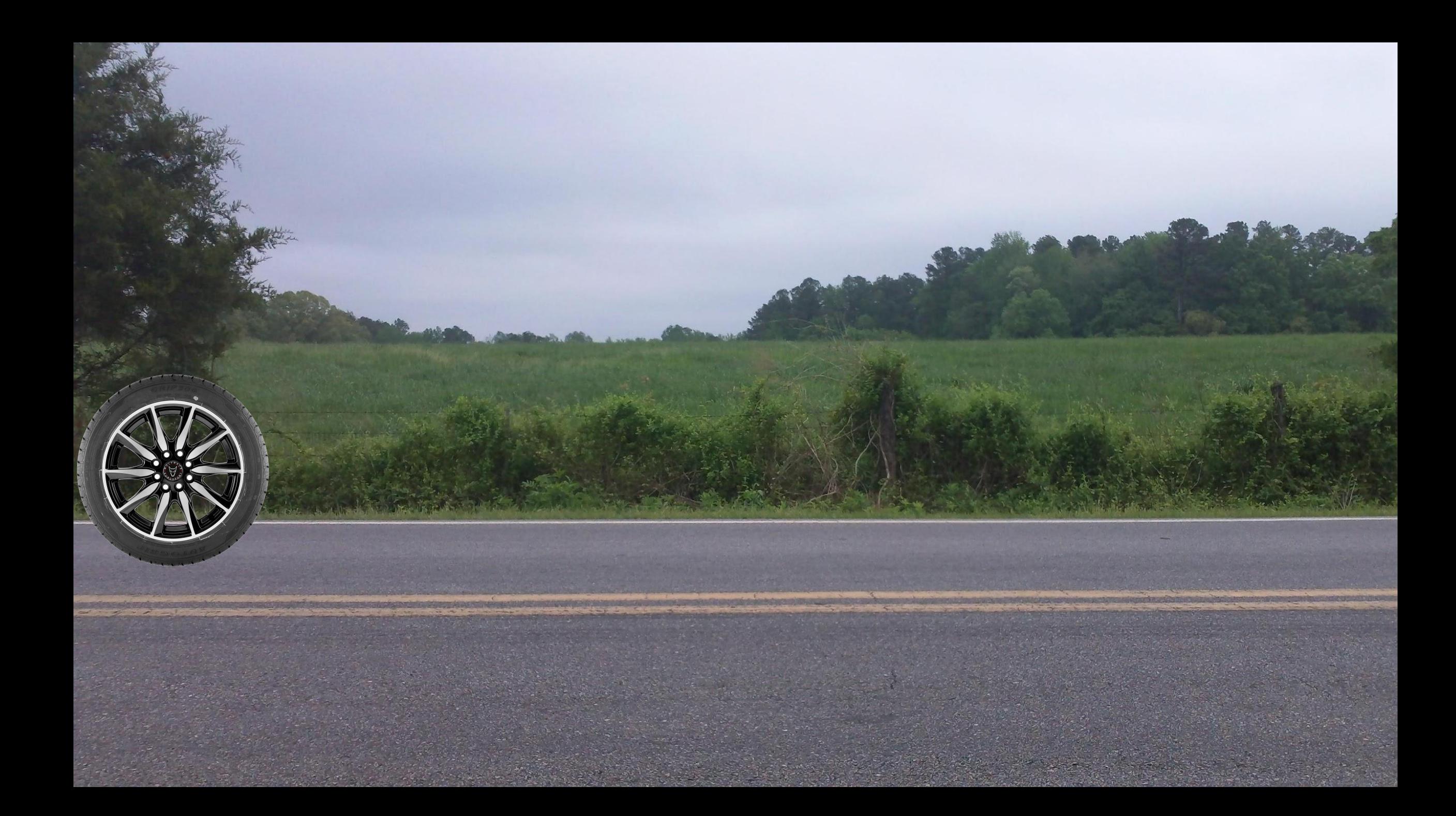

Существует множество онлайнинструментов, позволяющих преобразовывать файлы в различные форматы, редактировать их, изменять отдельные характеристики

Задание – пересобрать PDF файл с учетом нумерации:

• Разбивает PDF файл на множество PDF файлов https://www.ilovepdf.com/ru/split\_pdf

• Собирает PDF файл из множества PDF файлов

•https://www.ilovepdf.com/ru/merge\_pdf

# ПОЛЕЗНЫЕ СОЧЕТАНИЯ КЛАВИШ

- F5 обновление активного окна
- Alt + F4 запускает меню питания системы или закрытие активного элемента или выход из активного приложения
- Alt + Tab переключение между открытыми приложениями
- Ctrl + A выбор всех элементов в документе или окне
- Ctrl + C (или Ctrl + Insert) копирование выбранного элемента
- Ctrl + D (или Delete) удаление выбранного элемента и его перемещение в корзину
- Ctrl + V (или Shift + Insert) вставка выбранного элемента
- Ctrl + X вырезание выбранного элемента
- Ctrl + Z отмена действия
- $\circ$  Ctrl + Shift + клавиша со стрелкой выделение фрагмента текста
	- Ctrl + Shift + Esc запуск диспетчера задач
	- Ctrl + Shift переключение раскладки клавиатуры, если их НЕСКОЛЬКО
	- Win + R открытие окна «Выполнить»
	- Win  $+$  L блокировка Рабочего стола
	- Win + D показывает рабочий стол
	- Win  $+ E$  открывает проводник
	- Win + Print Screen сделать снимок экрана (скриншот), скриншот будет сохранен в специально созданной папке «Снимки экрана», которая находится в папке «Изображения»
	- Win + Shift + S ǽǰDZǷǬǾȈ ǽǹǴǸǺǶ ǮȇǭǼǬǹǹǺǵ ǺǭǷǬǽǾǴ ȉǶǼǬǹǬ, ǽǹǴǸǺǶ

# TECT<br>TEMA Nº1

 $\bigcap$ 

# ПРОЙТИ ТЕСТ ПО ССЫЛКЕ:

*•https://banktestov.ru/test/?id=61952* 

# **СОВМЕСТИМОСТЬ** КОМПЛЕКТУЮЩИХ  $\n **TK**\n$

![](_page_19_Figure_0.jpeg)

# ПРОЦЕССОР

![](_page_20_Picture_1.jpeg)

- •Определяющим элементов при сборке компьютера является процессор.
- •В зависимости от выбора производителя (Intel либо AMD) подбираются остальные компоненты.
- •Совместимость с материнской платой: идентичный сокет

Частота шины процессора <= частоте шины материнской

#### платы

# ПРОЦЕССОРНЫЙ КУЛЕР

Совместимость с материнской платой: - идентичный сокет

# ЖЕСТКИЙ ДИСК

![](_page_21_Picture_3.jpeg)

Совместимость с материнской платой: - идентичный интерфейс

В настоящее время используется SATA3, другие интерфейсы

устарели

и практически не встречаются!

# ОПЕРАТИВНАЯ ПАМЯТЬ

![](_page_22_Picture_1.jpeg)

Совместимость с материнской платой:

- Тип модулей памяти (DDR4 современный, DDR3 устаревающий)
- Форм-фактор модулей памяти (DIMM для ПК, SO-DIMM для ǹǺǿǾǭǿǶǺǮ

-Тактовая частота оперативной памяти<= частоте материнской

ПЛАТЫ

# БЛОК ПИТАНИЯ

![](_page_23_Picture_1.jpeg)

Основной предмет совместимости – коннектор питания материнской платы и процессора (а также видеокарты) Данные характеристики указываются в описании материнской ПЛАТЫ

Питание материнской платы

 $\bigcap$ 

### Питание процессора

![](_page_24_Picture_2.jpeg)

# ВИДЕОКАРТА

Совместимость с материнской платой – разъем **PCI Express** 

**(! современные видеокарты и материнские платы, как**

**правило, совместимы!)**

Совместимость с блоком питания – часто видеокартам требуется больше питания в виде подключения 6 pin либо 8 pin кабеля от блока питания

![](_page_26_Picture_0.jpeg)

![](_page_26_Picture_1.jpeg)

• Совместимость с материнской платой по форм-фактору (АТХ,

microATX, FlexATX, DTX, ITX)

Если форм-фактор материнской платы больше форм-

фактора корпуса, то она в него не поместится!

## СОВМЕСТИМОСТЬ ПРОЦЕССОРА И ВИДЕОКАРТЫ

- Понятие совместимости процессора и видеокарты актуально для задач, требующих одновременного значительного задействования обеих компонент (как правило, в играх).
- На «слабом» процессоре видеокарта будет работать не в полную мощность.
- Не существуют точных данных совместимости, т.к. требования к ресурсам у различных программ – разные, но в открытом доступе имеется примерная таблица совместимости:
- https://gamegpu.com/сводная-иерархиявидеокарт/tablitsa-sootvetstviya-videokart-k-срu